Installation manual

GPRS stick for SX, MX, LX, XLX & UX inverters

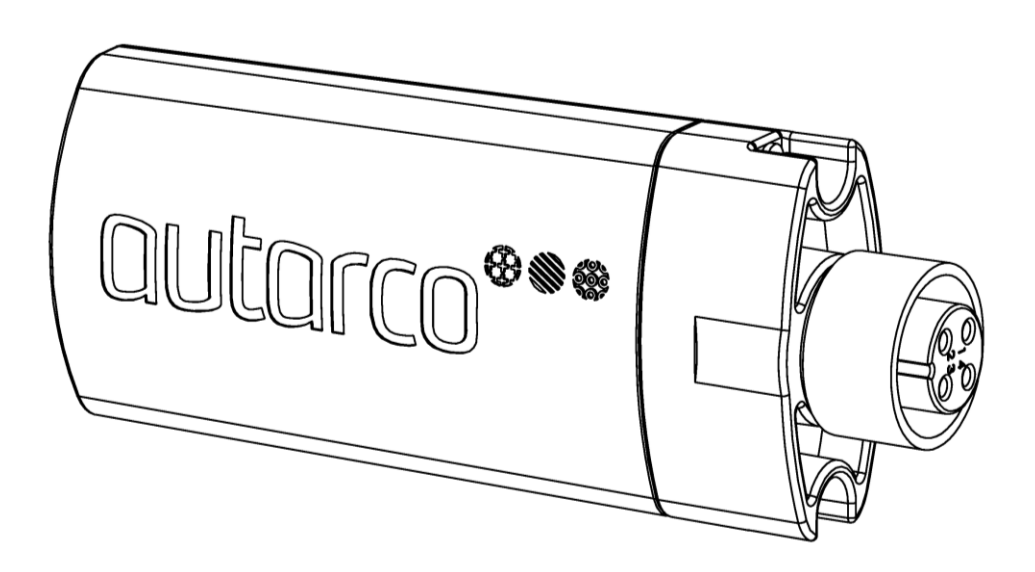

#### **Contact Information**

Autarco Group B.V. Schansoord 60 5469 DT Erp The Netherlands

www.autarco.com info@autarco.com

#### **Other Information**

This manual is an integral part of the unit. Please read the manual carefully before installation, operation or maintenance. Keep this manual for future reference.

Product information is subject to change without notice. All trademarks are recognized as the property of their respective owners.

© Autarco Group B.V. All rights reserved.

#### **Table of contents**

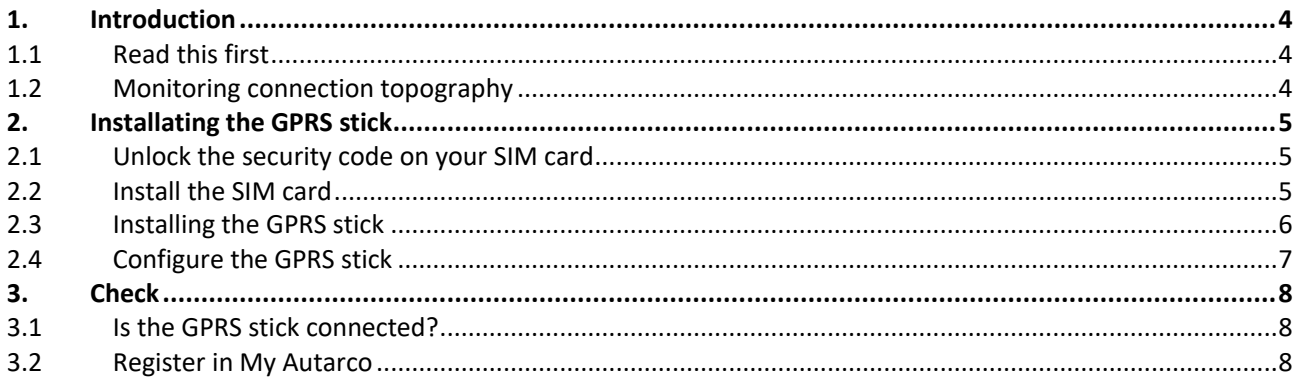

# <span id="page-3-0"></span>**1.Introduction**

# <span id="page-3-1"></span>**1.1 Read this first**

The main purpose of this user manual is to provide instructions and detailed procedures for installing, operating, maintaining, and troubleshooting the Autarco GPRS stick which is used with the Autarco inverter series SX, MX, LX, UX and XLX.

To reduce the risk of electrical shock, and to ensure the safe installation and operation of the GPRS stick, the following safety symbols appear throughout this document to indicate dangerous conditions and important safety instructions:

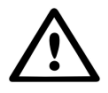

WARNING! Indicates safety instruction, which if not correctly followed, can result in injury or property damages.

<span id="page-3-2"></span>Please keep this user manual available at all times.

### **1.2 Monitoring connection topography**

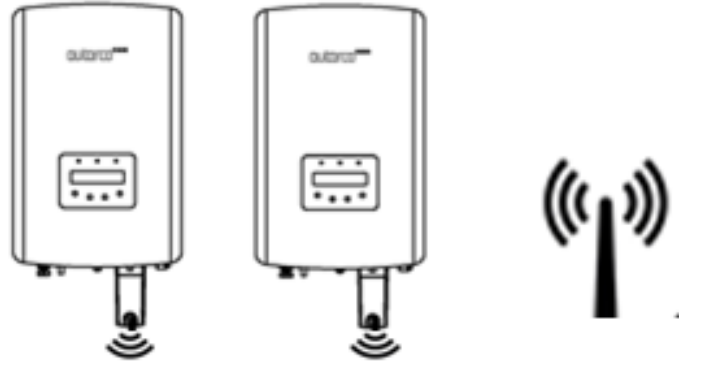

Public mobile network

The advantage of montoring on the GPRS network is the independence of a local internet network, which makes it possible to monitor performance of PV systems in remote areas or when the local internet network is not accessible.

NOTE: Monitoring by GPRS connection makes use of the public mobile network. In most cases, you will need a data plan that involves certain costs.

# <span id="page-4-0"></span>**2.Installating the GPRS stick**

### <span id="page-4-1"></span>**2.1 Unlock the security code on your SIM card**

If the SIM card has a PIN code, you must unlock it by using a mobile phone. Insert the SIM card into the phone instead of your regular SIM card.

#### **Android:**

- Go to 'Settings'
- 'Security'
- 'Set up SIM card lock'
- Uncheck the box next to 'Lock SIM card'
- Confirm the change by inputting the current PIN code
- $<$ OK $>$

#### **iPhone:**

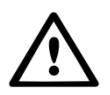

WARNING! Most iPhones use a SIM card in the so-called nano-size. If you would like to use an iPhone for this procedure, you will have to make sure the SIM card is resized to fit in the iPhone. By doing so, a convertor is necessary to fit the SIM card in the GPRS stick afterwards.

- Go to 'Settings'
- 'Phone'
- 'SIM PIN'
- Uncheck the box next to 'SIM PIN'
- Confirm the change by inputting the current PIN code
- $<$ OK $>$

### <span id="page-4-2"></span>**2.2 Install the SIM card**

The SIM card can now be installed in the GPRS stick. Make sure to close the GPRS sticks housing after installing the SIM card.

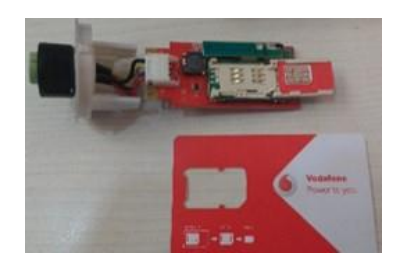

# <span id="page-5-0"></span>**2.3 Installing the GPRS stick**

Connect the GPRS stick to the corresponding communication interface on the inverter (make sure the four connector pin numbers correspond) and tighten the GPRS stick, by using the ring on top of the stick.

NOTE: Never turn the housing itself to prevent damage to both the stick and the inverter.

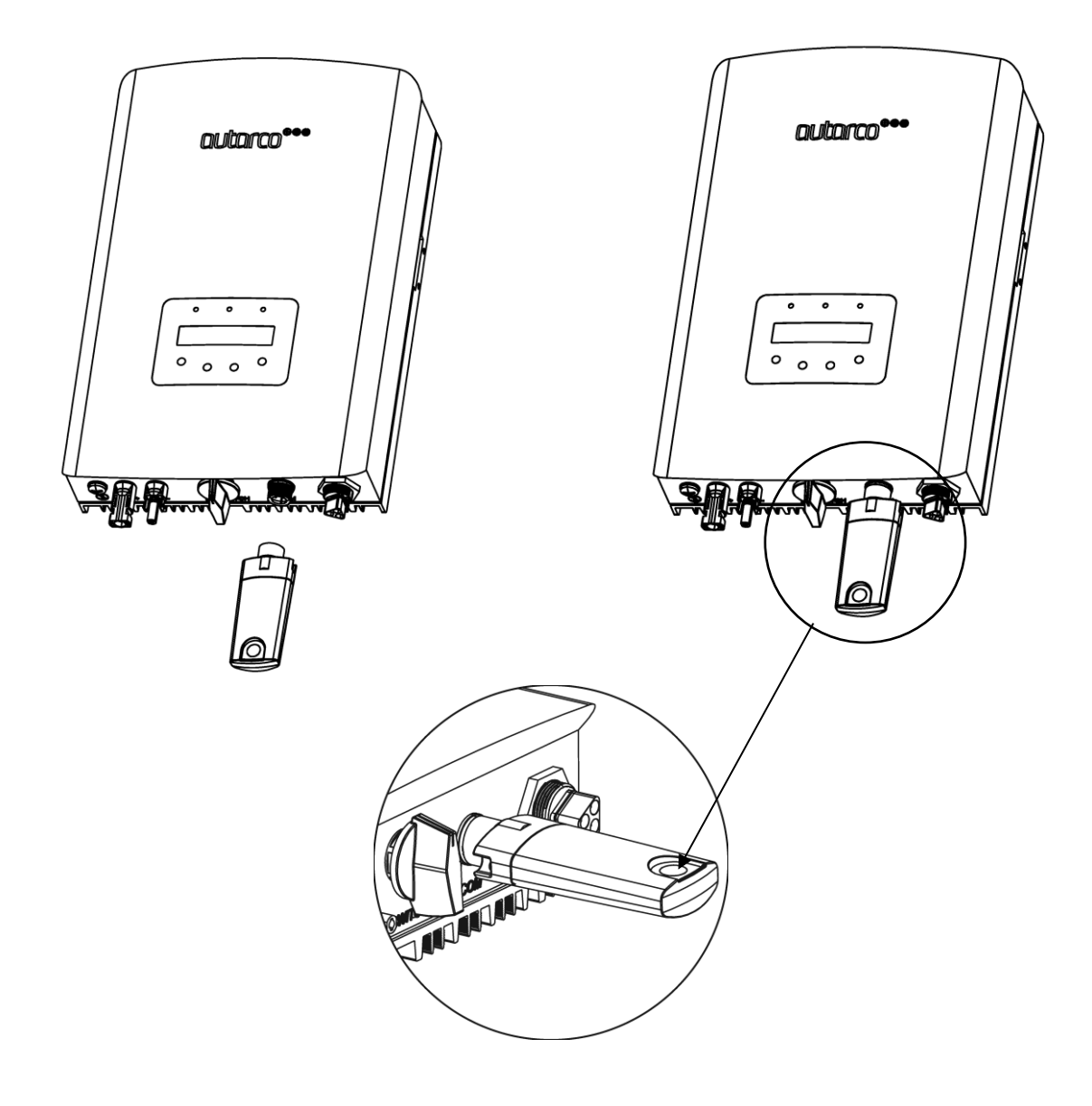

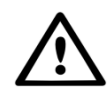

WARNING! The device must be kept away from large metal objects and electrical devices with strong magnetic fields, such as microwave oven, refrigerator, cordless phone, concrete wall, PV panel and metal wall, to ensure the communication quality. Communication quality may be affected in lightning storms.

## <span id="page-6-0"></span>**2.4 Configure the GPRS stick**

To activate the data communication, a SMS has to be sent from a mobile phone to the SIM card in the GPRS stick. The exact text of this message depends on the providers conditions.

With username and password: AT+APN=214028,[APN],[user],[password]

Without username and password: AT+APN=214028,[APN]

In the following link you will find the exact information on [APN], [username] and [password] for all Dutch providers.

<https://www.gadgetgoeroe.nl/tips/apn-instellingen-van-alle-nederlandse-mobiel-internet-aanbieders/>

Please contact your provider for installation outside the Netherlands.

# <span id="page-7-0"></span>**3.Check**

### <span id="page-7-1"></span>**3.1 Is the GPRS stick connected?**

When the GPRS stick is properly installed, you will see both a green and a red LED light up within the sticks housing. A red LED on the side of the stick is blinking when data is transmitted.

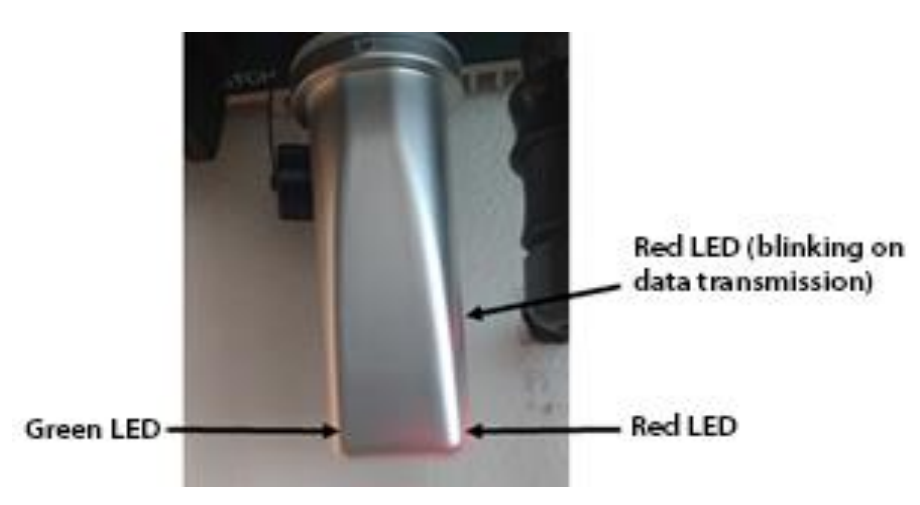

# <span id="page-7-2"></span>**3.2 Register in My Autarco**

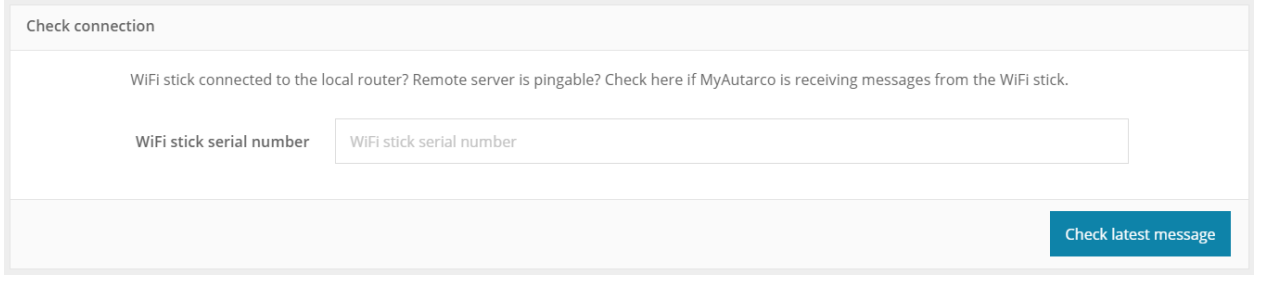

In MyAutarco you can check if the GPRS stick is connected and transmitting data. Go to the monitoring setup wizard, enter the serial number and press 'Check latest message'. If the GPRS stick is properly connected, you can continue the monitoring setup to register the stick and connect it to the relevant PV system.